Gestión Operaciones

Código No. GA-GEOPS-01

Versión No. 3.0

Aprobado: Enero 18/2017

## **1. Objetivo**

**Puerto Bahía** 

Detallar claramente los pasos necesarios para llevar cabo el proceso de inscripción de terceros a Sociedad Portuaria Puerto Bahía

Proceso: Subproceso:

## **2. Alcance**

Aplica a todos los terceros que participan en las actividades relacionadas con el ingreso o retiro de carga de las instalaciones de Sociedad Portuaria Puerto Bahía S.A.

## **3. Condiciones Generales**

El link para ingresar a realizar el proceso de inscripción es la página [www.puertobahia.com.co.](http://www.puertobahia.com.co/)

Un tercero puede iniciar operaciones en SPPB una vez haya completado exitosamente el proceso de inscripción.

## **4. Documentos de Referencia**

PR-GEOPS – 02 Inscripción de Clientes

## **5. Definiciones**

**Sppb:** Sigla de Sociedad Portuaria Puerto Bahía SA

**Exportación:** <Definición modificada por el artículo 1 del Decreto 1530 de 2008.> Es la salida de mercancías del territorio aduanero nacional con destino a otro país. También se considera exportación, además de las operaciones expresamente consagradas como tales en este decreto, la salida de mercancías a una zona franca en los términos previstos en el presente decreto.

**Importación:** Es la introducción de mercancías de procedencia extranjera al territorio aduanero nacional. También se considera importación la introducción de mercancías procedentes de Zona Franca Industrial de Bienes y de Servicios, al resto del territorio aduanero nacional en los términos previstos en este Decreto.

### **6. Responsable**

El coordinador de documentación es el responsable de la implementación y conocimiento de este instructivo para terceros.

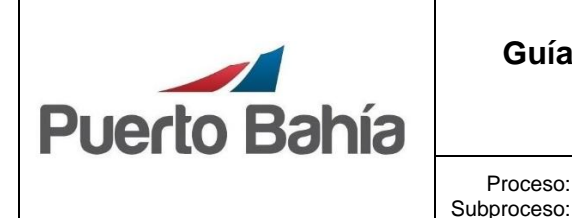

 $\overline{a}$ 

Gestión Operaciones

Proceso:

Versión No. 3.0

Aprobado: Enero 18/2017

## **7. Descripción de Actividades**

1. Inicie ingresando a la página [www.puertobahia.com.co](http://www.puertobahia.com.co/) y luego haciendo clic en Inscripción de clientes ubicado a la izquierda de su pantalla.

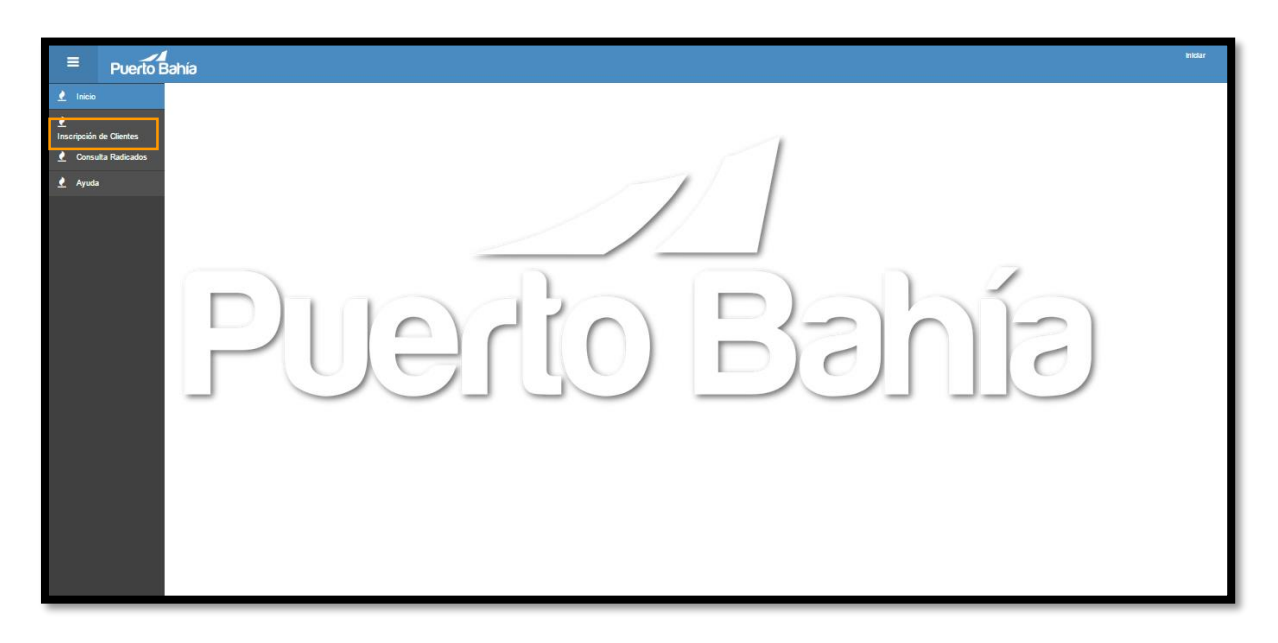

2. Ingrese toda la información requerida en la ventana de información general.

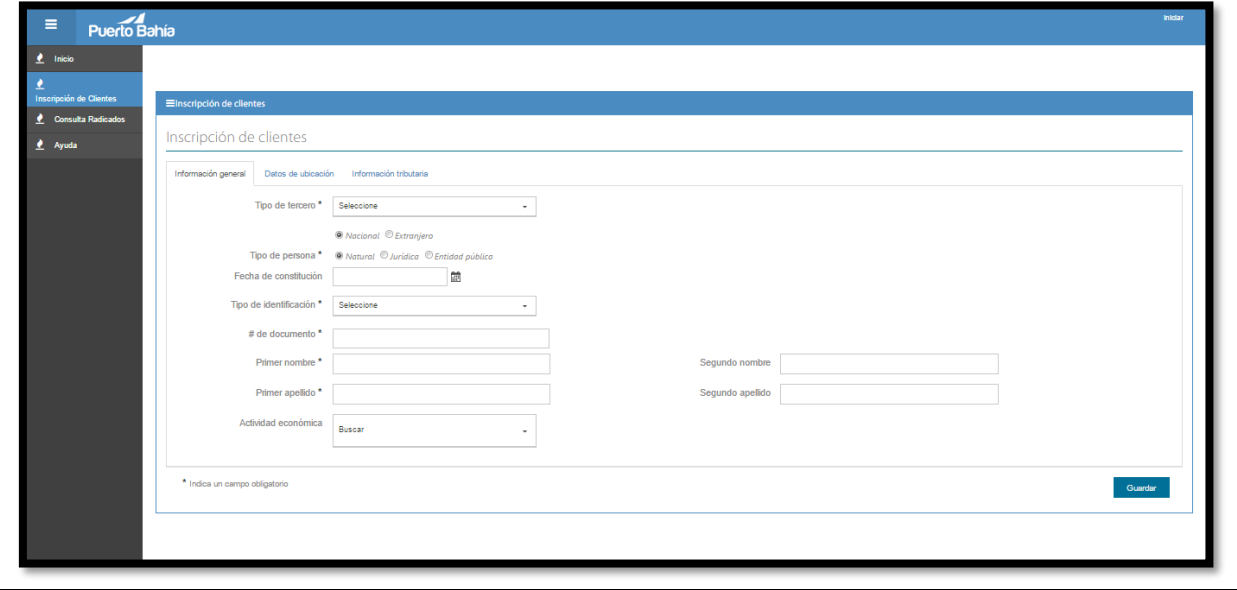

Código No. GA-GEOPS-01

Versión No. 3.0

Aprobado: Enero 18/2017

• Tipo de tercero

En principio la persona o empresa realizando el proceso de inscripción, debe de especificar el tipo de usuario a que corresponde:

- o Agencia de aduana
- o Agencia de carga internacional
- o Agente Marítimo
- o Cliente
- o Empresa inspectora
- o Inspector
- o Proveedor
- o Transportadoras
- o Usuario operador portuario
- Especificar si el tipo de tercero es Extranjero o Nacional.
- Determinar el tipo de persona:
	- o Natural
	- o Jurídica
	- o Entidad Publica

Para tipo de persona **Natural:**

- *Fecha de constitución* de la persona o empresa que desea inscribir.
- Especificar el *tipo de identificación* del cliente o tercero que requieren inscribir:
	- o CC (Cedula de Ciudadanía)
	- o CE (Cedula de Extranjería)
	- $\circ$  DE (
	- o NIT (Numero Único Tributario)
	- o PP (Pasaporte)
	- o RUT (Registro Único Tributario)
	- o TE (Tarjeta de Extranjería)
	- o TI (Tarjeta de Identidad)
- Digite el *número del tipo de documento* que identifica al cliente o tercero.
- *Nombre y apellido* de la persona natural a inscribirse.

La documentación vigente corresponde a la que se tiene acceso en la red a través del Sitio de Sistemas Integrados de Gestión en la Plataforma SharePoint – Microsoft ®. Cualquier copia impresa que no incluya la marca **COPIA CONTROLADA** o que se encuentre ubicada en otro equipo se considera como **COPIA NO CONTROLADA.**

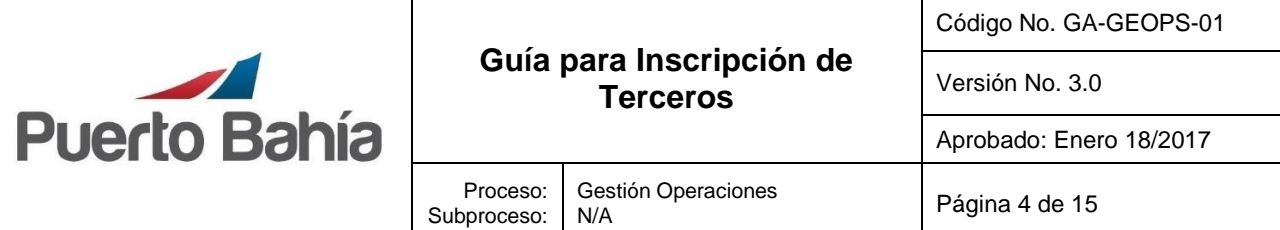

Para tipo de persona **Jurídica o Entidad Publica**:

- Escoja la *fecha de constitución* de la empresa o persona a inscribir.
- Especificar el *tipo de identificación* del cliente o tercero que requieren inscribir:
	- o CC (Cedula de Ciudadanía)
	- o CE (Cedula de Extranjería)
	- $\circ$  DE (
	- o NIT (Numero Único Tributario)
	- o PP (Pasaporte)
	- o RUT (Registro Único Tributario)
	- o TE (Tarjeta de Extranjería)
	- o TI (Tarjeta de Identidad)
- *Número del tipo de documento* que identifica al cliente o tercero.
- *Razón Social* del cliente o tercero.
- R*epresente legal* de la empresa que desea inscribir.
- *Representante legal suplente* de empresa que desea inscribir.
- Escoja dentro de las opciones, el *tipo de sociedad* al que pertenece la empresa.
- En caso de que el tipo de identificación sea el NIT, debe de relacionar el *número de verificación*.
- Nombre de un *contacto comercial* de la empresa.
- Al ingresar toda la información requerida en la ventana de "Información general", debe de Guardar hacer clic en guardar.

*Nota: Solamente las casillas con \* son de carácter obligatorio, las demás casillas son opcionales.* 

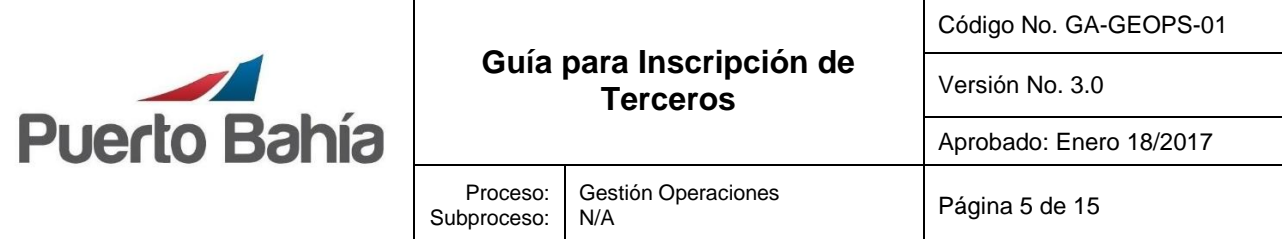

3. Luego de ingresar la información general de la empresa debe continuar haciendo clic en la siguiente ventada de "Datos de Ubicación".

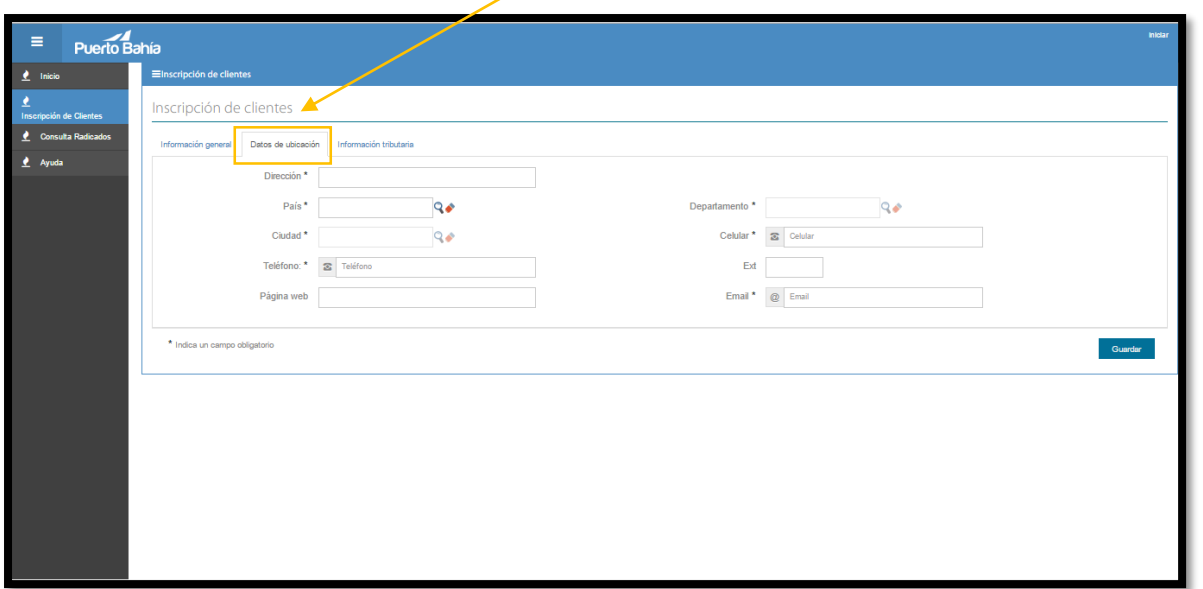

- En la ventana "Datos de Ubicación" debe de ingresar la *dirección* principal del tercero.
- Debe ingresar el *país* donde está ubicada la oficina principal.
- *Ciudad* de la oficina principal.
- Debe de relacionar algún *teléfono* activo.
- *Departamento* donde está ubicada la principal.
- Relacione un *celular* activo para cualquier eventualidad.

Al ingresar toda la información requerida en la ventana de "Datos de Ubicación", debe de hacer clic en guardar.

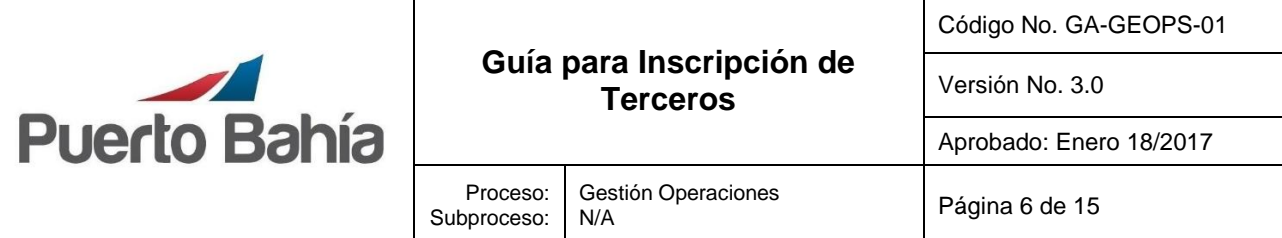

4. Al finalizar la ventana "Datos de Ubicación" y dar clic en el botón guardar debe de continuar a la siguiente ventana de "Información Tributaria".

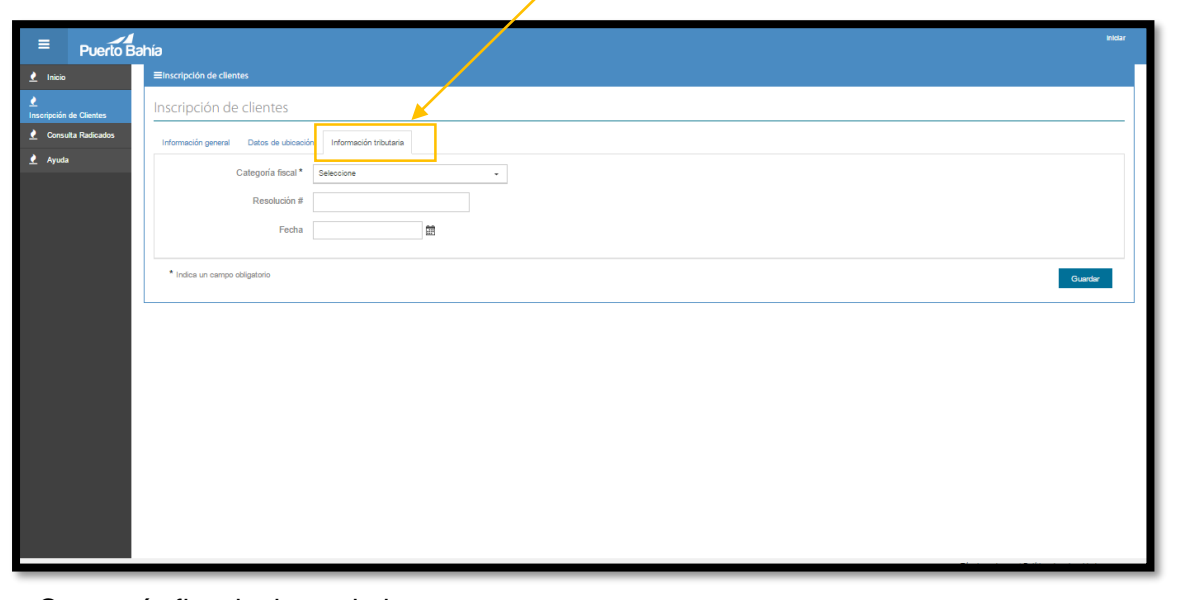

- Categoría fiscal a la cual el tercero pertenece.
- Al finalizar debe de hacer clic en guardar.
- 5. Al finalizar de ingresar la información en la ventana de Información tributaria, el sistema automáticamente generara un número de radicado.

Guardar

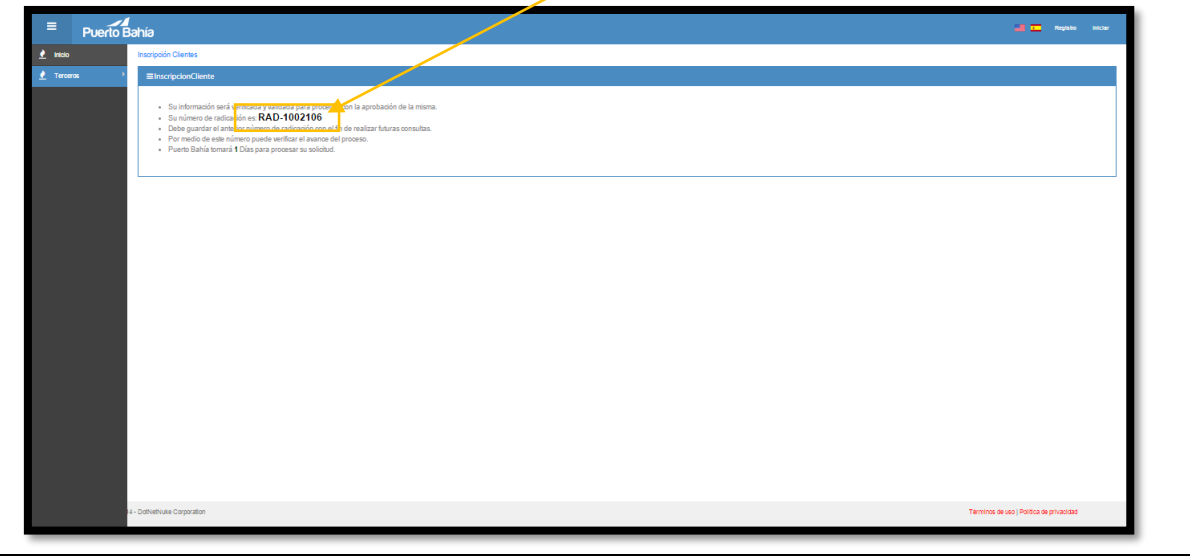

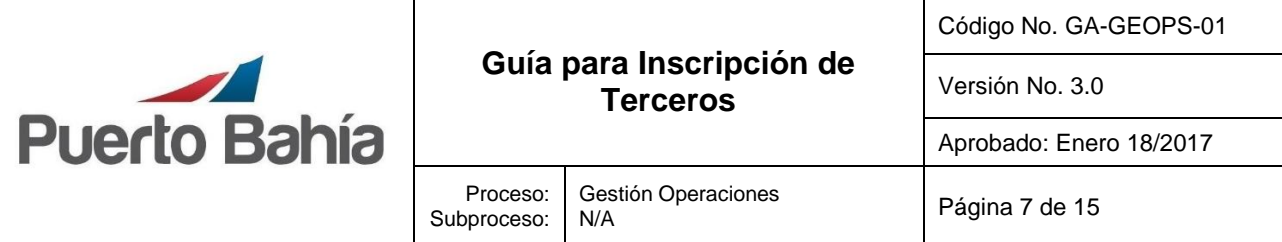

6. Una vez reciba el consecutivo del radicado, debe de ingresar a "Consulta Radicados" ubicado en la parte izquierda de su pantalla.

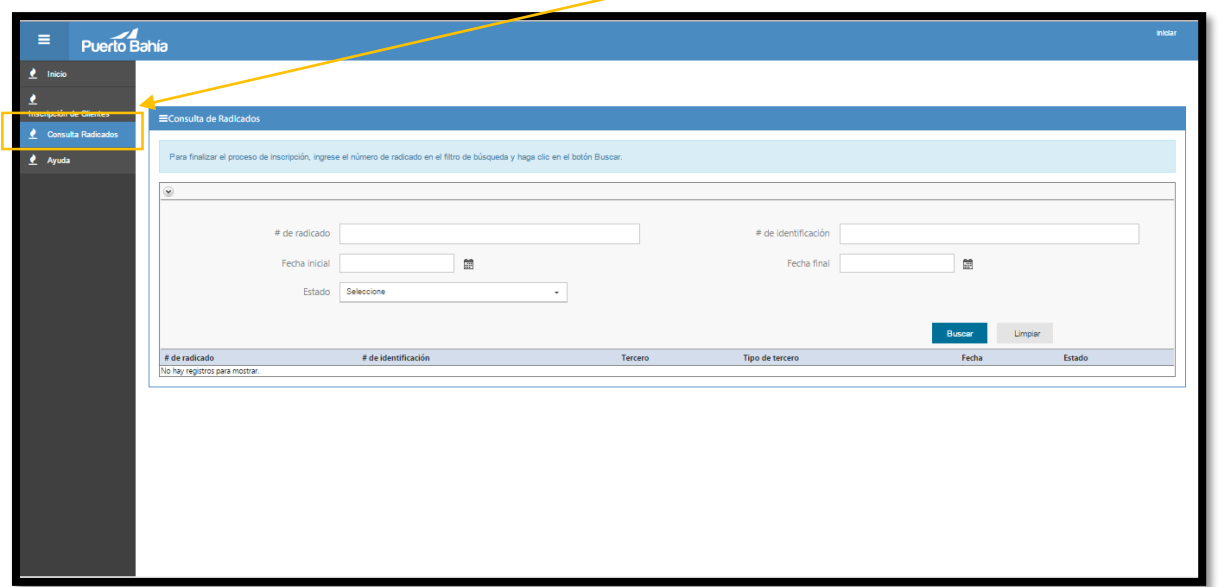

- En la casilla **# de radicado** coloca el radicado que fue asignado durante el proceso.
- **Estado de radicado** debes de seleccionar en el cual se encuentra su inscripción.
	- o Complementos pendientes
	- o Revisión de complementos
	- o Revisión Información clientes
	- o Inscripción cliente finalizada
- Después de ingresar toda la información en las casillas requeridas debes de hacer clic en el botón Buscar.

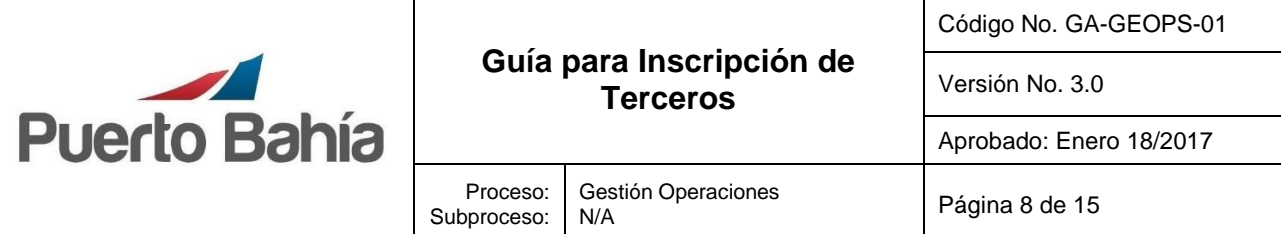

7. En la ventana "Documentos de Soporte" debe adjuntar todos los complementos requeridos para cada tipo de tercero.

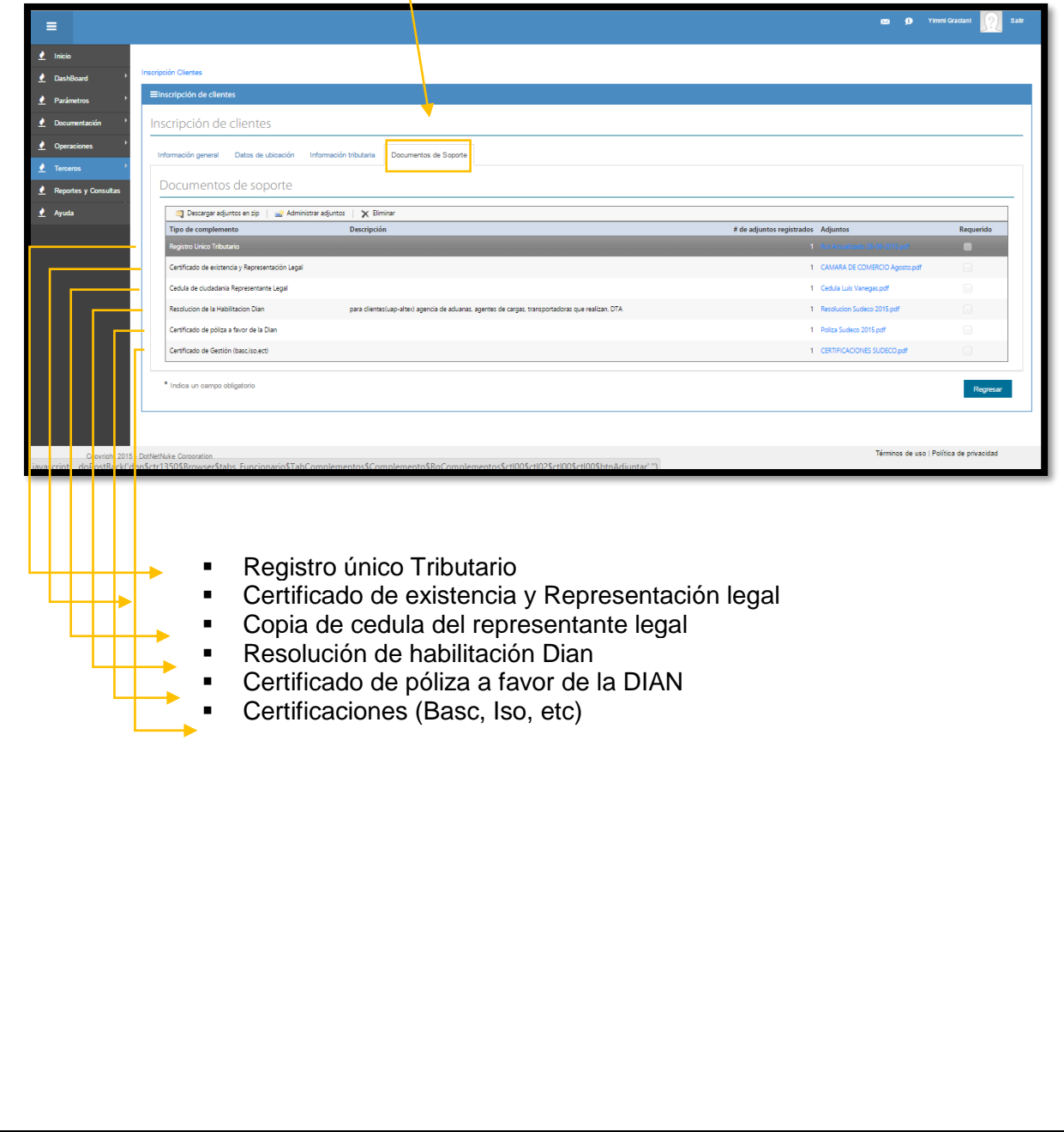

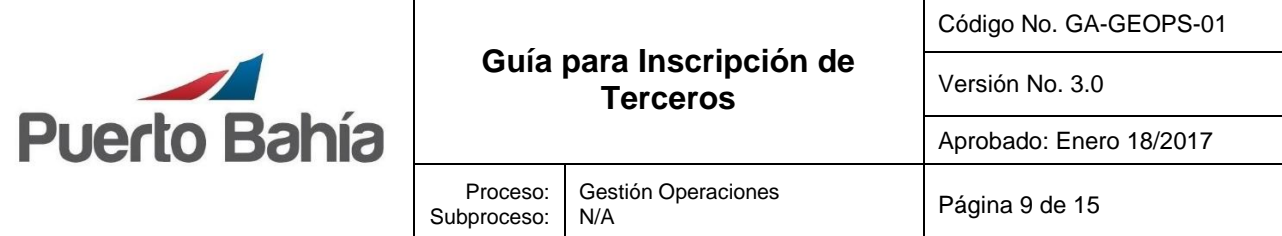

 Para adjuntar los documentos debe seleccionar el tipo de complemento y luego de hacer clic en administrar adjuntos, el sistema automáticamente abrirá la siguiente ventana:

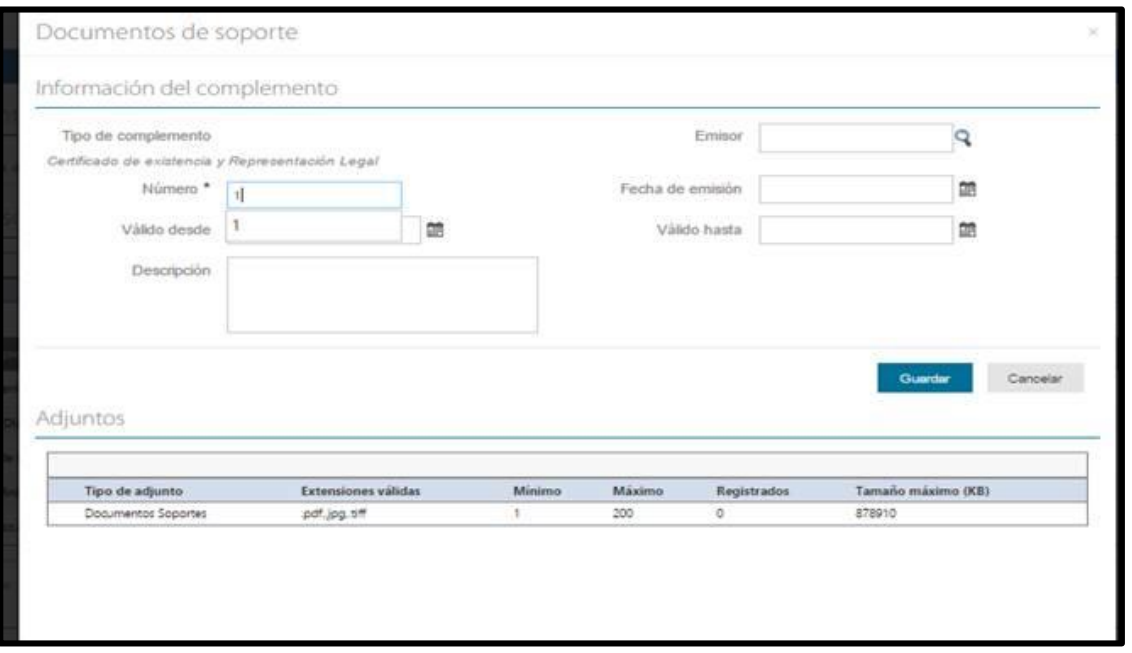

- Numero: Coloque un consecutivo para cada documento adjunto.
- Valida desde: Fecha inicio para vigencia del documento.
- Descripción: Breve descripción del documento si es necesario.
- **Emisor: Emisor del documento.**
- Fecha de Emisión: Fecha que fue emitido el documento.
- Válido Hasta: Fecha final de vigencia del documento.

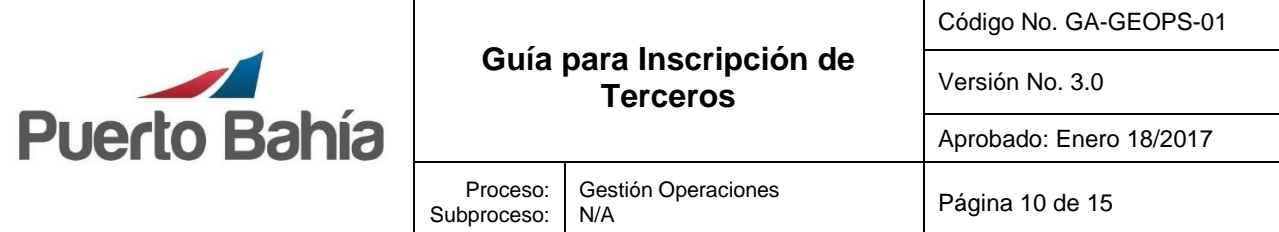

Luego de diligenciar los campos solicitados, debe hacer clic en **Suardar** seleccionar Documentos soportes en la sección de adjuntos y hacer clic en adjuntar.

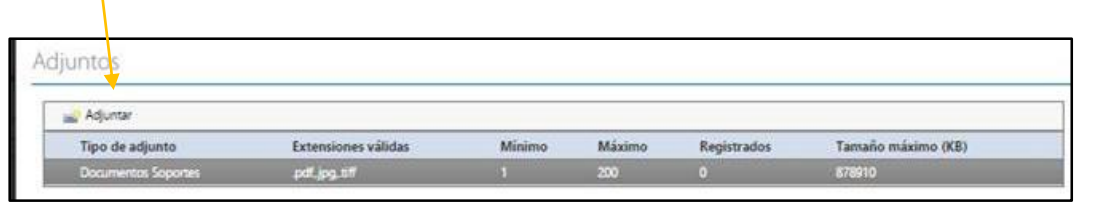

 Al hacer clic en adjuntar el sistema automáticamente abre una nueva ventana para seleccionar el documento, seleccione el documento y luego haga clic en **suardar .** 

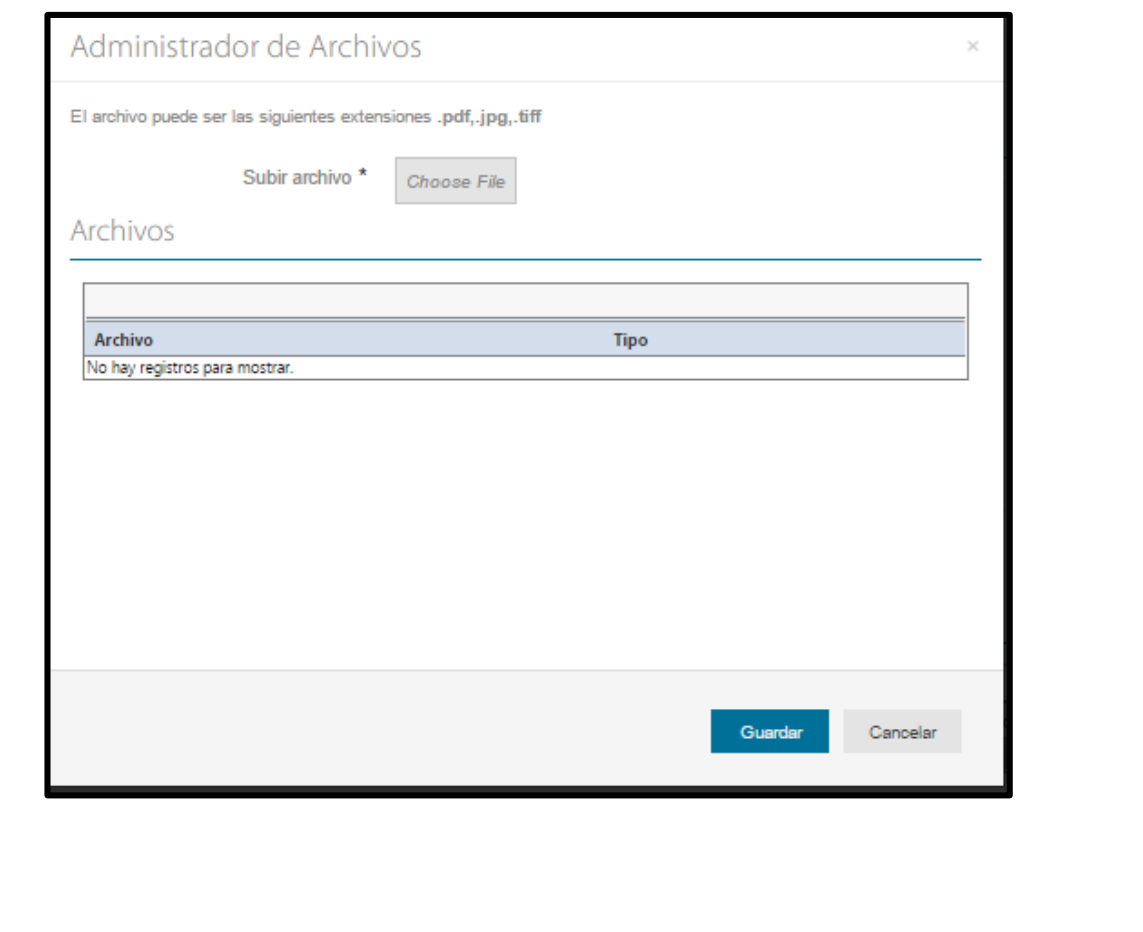

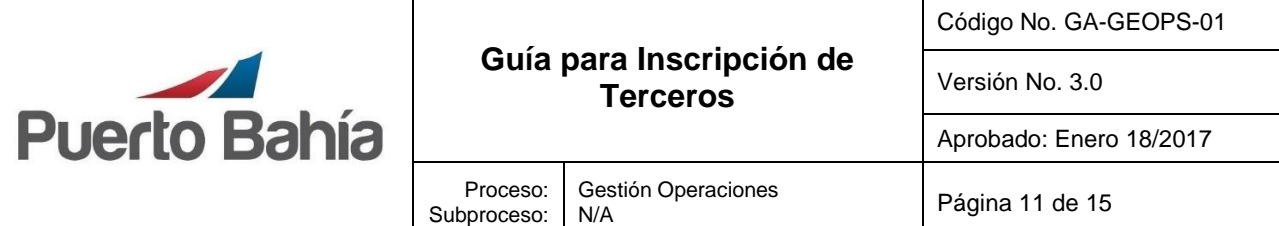

• Una vez termine de adjuntar todos los documentos, el departamento de documentación tendrá hasta 24 horas días hábiles para dar respuesta a su solicitud de inscripción.

**Nota importante: Los únicos documentos que deben radicarse físicamente ante la terminal de Sociedad Portuaria Puerto Bahia son los siguientes:**

- **Mandato de SPPB (Firmado por el representante legal y autenticado)**
- **Registro de personas autorizadas (Firmado por el representante legal y autenticado)**

Documentos requeridos por tipo de tercero:

- Agentes Marítimos
	- o RUT *(Obligatorio)*
	- o Resolución DIMAR donde consta que este habilitado como agente marítimo. Debe de estar vigente. (Obligatorio)
	- $\circ$  Certificado de Cámara y comercio con validez de tres meses a partir de la fecha de expedición. (Obligatorio)
	- o Copia del documento de identidad del representante legal. (Obligatorio)
	- o Cédula de ciudadanía y correos de las personas autorizadas a realizar solicitudes en el puerto. (Obligatorio para realizar solicitudes en el puerto)
	- o Estados financieros (Opcional)
	- o Certificados BASC (Si no cuenta con este certificado, debe suscribir el formato FT-GEPRT-17 Acuerdo de Seguridad para Asociados de Negocio no BASC).
	- o ISO 9001:2008, ISO 14001:2004, OHSAS 18001:2007(en caso de tenerlo)
	- o Oficio de firmas y sellos autorizados a liberar B/L (Obligatorio)
	- o Licencia de explotación comercial (Obligatorio)
- Agencias de aduana
	- o RUT (Obligatorio)
	- o Copia del documento de identidad del representante legal. (Obligatorio)
	- o Certificado de Cámara y comercio con validez de tres meses a partir de la fecha de expedición. (Obligatorio)
	- o Cédula de ciudadanía y correos de personas autorizadas para realizar solicitudes en el terminal. (Obligatorio para realizar solicitudes en el puerto)
	- o Mandatos originales que requiera la SPPB con nota de representación personal del representante legal ante notaria, de los clientes a quienes representaran en el terminal. (Obligatorio).

Gestión Operaciones

Código No. GA-GEOPS-01

Versión No. 3.0

Aprobado: Enero 18/2017

- o Resolución vigente de la DIAN donde se habilita como agencia de aduana. (Obligatorio)
- $\circ$  Carta relacionando las personas autorizadas como embarcadores y tramitadores. La carta debe de llevar el nombre del embarcador, Cédula, firma, y su sello a utilizar. (Obligatorio)
- o Pólizas a favor de la DIAN (Obligatorio)

Proceso: Subproceso:

- o Certificado bancario (Obligatorio)
- o Referencia comercial (Obligatorio)
- o Estados financieros (Opcional)
- o Certificados BASC (Si no cuenta con este certificado, debe suscribir el formato FT-GEPRT-17 Acuerdo de Seguridad para Asociados de Negocio no BASC).
- o ISO 9001:2008, ISO 14001:2004, OHSAS 18001:2007(en caso de tenerlo)

# • Empresas de transporte de carga

o RUT (Obligatorio)

**Puerto Bahía** 

- $\circ$  Certificado de existencia y representación legal con validez de tres meses a partir de la fecha de expedición. (Obligatorio)
- o Copia del documento de identidad del representante legal. (Obligatorio)
- o Estados financieros (Opcional)
- o Resolución del Ministerio de transporte que lo habilita para esta actividad. (Obligatorio)
- o Relación de los clientes a los cual les prestara el servicio de transporte. Debe de llevar la siguiente información en este orden (Nombre de compañía, NIT, Ciudad, Teléfonos) (Obligatorio)
- o Certificados BASC (Si no cuenta con este certificado, debe suscribir el formato FT-GEPRT-17 Acuerdo de Seguridad para Asociados de Negocio no BASC).
- o ISO 9001:2008, ISO 14001:2004, OHSAS 18001:2007(en caso de tenerlo)
- o Cédula de ciudadanía y correos corporativos de personas autorizadas a realizar trámites en el puerto. (Obligatorio para realizar solicitudes en el puerto)
- o Certificado bancario (Obligatorio)
- o Referencia comercial (Obligatorio)
- Agentes internacionales de carga
	- o RUT (Obligatorio)
	- o Copia del documento de identidad del representante legal. (Obligatorio)
	- o Estados financieros (Opcional)
	- o Certificado de Cámara y comercio con validez de tres meses a partir de la fecha de expedición. (Obligatorio)
	- o Certificados BASC (Si no cuenta con este certificado, debe suscribir el formato FT-GEPRT-17 Acuerdo de Seguridad para Asociados de Negocio no BASC).

La documentación vigente corresponde a la que se tiene acceso en la red a través del Sitio de Sistemas Integrados de Gestión en la Plataforma SharePoint – Microsoft ®. Cualquier copia impresa que no incluya la marca **COPIA CONTROLADA** o que se encuentre ubicada en otro equipo se considera como **COPIA NO CONTROLADA.**

#### Código No. GA-GEOPS-01 **Guía para Inscripción de**  Versión No. 3.0 **Terceros Puerto Bahía** Aprobado: Enero 18/2017 Gestión Operaciones Proceso: Sestion Operaciones<br>N/A **Página 13 de 15** Subproceso:

- o ISO 9001:2008, ISO 14001:2004, OHSAS 18001:2007(en caso de tenerlo)
- $\circ$  Cédula de ciudadanía y correo electrónico de las personas autorizadas para realizar trámites en el terminal. (Obligatorio para realizar solicitudes en el puerto)
- o Resolución acreditada por la DIAN. (Obligatorio)
- o Pólizas a favor de la DIAN. (Obligatorio)
- o Certificado bancario (Obligatorio)
- o Referencia comercial (Obligatorio)

## • Exportador o importador

- o Copia actualizada del RUT donde se evidencie la autorización de la DIAN como exportador. El RUT debe registrar en el campo 54, el código 22 correspondiente al tipo de usuario exportador. (Obligatorio)
- o Copia del documento de identidad del representante legal. (Obligatorio)
- o Estados financieros (Opcional)
- $\circ$  Cédula de ciudadanía y correos electrónicos de las personas autorizadas para realizar solicitudes en el terminal.(en caso de haber personal autorizado) (Obligatorio para realizar solicitudes en el puerto)
- o Certificado de Cámara y comercio con validez de tres meses a partir de la fecha de expedición. (Obligatorio)
- o Certificados BASC (Si no cuenta con este certificado, debe suscribir el formato FT-GEPRT-17 Acuerdo de Seguridad para Asociados de Negocio no BASC).
- o ISO 9001:2008, ISO 14001:2004, OHSAS 18001:2007(en caso de tenerlo)
- o Resolución de habilitación DIAN ( en caso de ser UAP/ALTEX) (Obligatorio en caso de tenerlo)
- o Pólizas a favor de la DIAN (en caso de ser UAP/ALTEX) (Obligatorio en caso de tenerlo)
- o Certificado bancario (Obligatorio)
- o Referencia comercial (Obligatorio)
- Operador Portuario
	- o RUT (Obligatorio)
	- $\circ$  Certificado de Cámara y comercio con validez de tres meses a partir de la fecha de expedición. (Obligatorio)
	- o Cédula de ciudadanía del representante legal (Obligatorio)
	- $\circ$  Cédula de ciudadanía y correos electrónicos de las personas autorizadas para realizar solicitudes en el terminal. (Obligatorio para realizar solicitudes en el puerto)
	- o Estados financieros (Opcional)
	- o Certificados BASC, ISO 9001:2008, ISO 14001:2004, OHSAS 18001:2007(Opcional)

La documentación vigente corresponde a la que se tiene acceso en la red a través del Sitio de Sistemas Integrados de Gestión en la Plataforma SharePoint – Microsoft ®. Cualquier copia impresa que no incluya la marca **COPIA CONTROLADA** o que se encuentre ubicada en otro equipo se considera como **COPIA NO CONTROLADA.**

Gestión Operaciones

Código No. GA-GEOPS-01

Versión No. 3.0

Aprobado: Enero 18/2017

o Resolución de habilitación del ministerio de transporte (Obligatorio)

Proceso: Subproceso:

- o Relación de equipos (Obligatorio)
- o Póliza de responsabilidad civil contractual y extracontractual (Obligatorio)
- o Certificado bancario (Obligatorio)
- o Referencia comercial (Obligatorio)
- Casas clasificadoras

**Puerto Bahía** 

- o Rut (Obligatorio)
- o Certificado de Cámara y comercio con validez de tres meses a partir de la fecha de expedición. (Obligatorio)
- o Cédula de ciudadanía del representante legal (Obligatorio)
- $\circ$  Cédula de ciudadanía y correos de las personas autorizadas para realizar solicitudes en el terminal. (Obligatorio)
- o Estados financieros (Opcional)
- o Certificados BASC (Si no cuenta con este certificado, debe suscribir el formato FT-GEPRT-17 Acuerdo de Seguridad para Asociados de Negocio no BASC).
- $\circ$  ISO 9001:2008, ISO 14001:2004, OHSAS 18001:2007(en caso de tenerlo)
- o Certificado bancario (Obligatorio)
- o Referencia comercial (Obligatorio)

# **8. Aspectos de Seguridad y Salud en el Trabajo**

Los terceros deben aplicar las normas de seguridad, salud en el trabajo y ambiente según corresponda y les sea comunicado por las personas responsables en SPPB.

# **9. Control Ambiental**

Los terceros deben aplicar las normas de seguridad, salud en el trabajo y ambiente según corresponda y les sea comunicado por las personas responsables en SPPB.

# **10. Equipos, Herramientas y Materiales**

Describa los equipos, herramientas y materiales requeridos. Si no aplica, indíquelo.

# **11. Formatos y Registros**

-

-

## **12. Anexos**

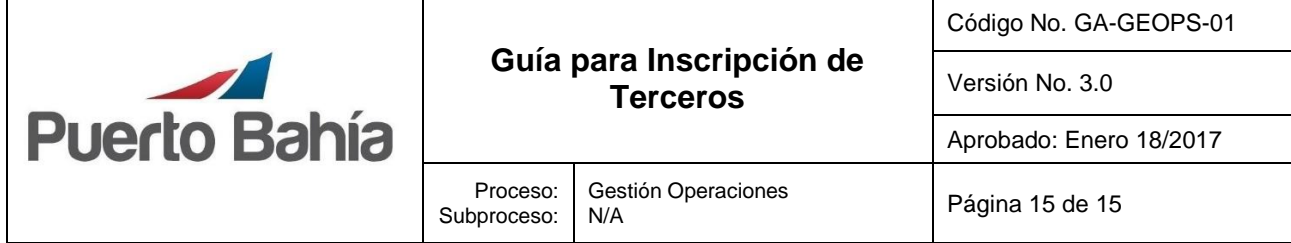

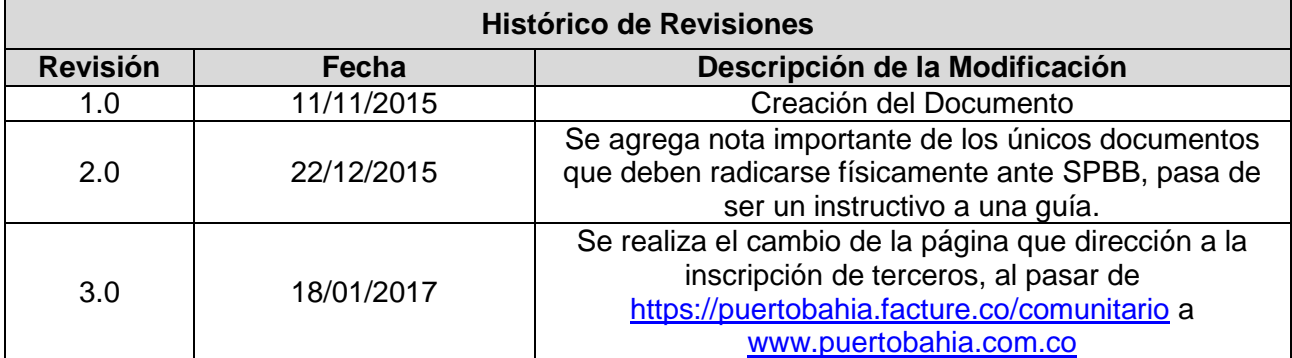

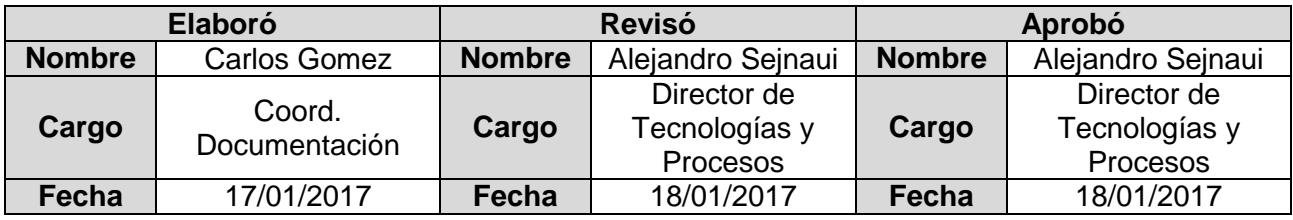